## **Εφαρμογή 7: Χρησιμοποιώντας στυλ… εξωτερικό**

Στο έβδομο παράδειγμα εφαρμογής παρουσιάζεται η χρήση εξωτερικού αρχείου μορφοποίησης διαδοχικών φύλλων στυλ CSS αλλά και οι φωλιασμένες λίστες.

```
<!DOCTYPE html>
23456789
      cl -- Εφαρμογή 7: Φωλιασμένες λίστες και μορφοποίηση με
           εξωτερικό φύλλο στυλ
           Αρχείο p07.html
      <html lang="el-GR">
          <head>
               <title>Περιφερειακά</title>
               <meta charset="utf-8">
10
               <meta name="author" content="Ο συγγραφέας">
11
               <meta name="description" content="Μορφοποίηση εννράφου με φωλιασμένες
12^{12}λίστες με εξωτερικό φύλλο στυλ">
13
              <link rel="stylesheet" type="text/css" href="p07.css">
14
          </head>
15<body>
16
              <h1>Μονάδες του υπολογιστή</h1>
17
               \langle u1 \rangle18
                   <1i>Μονάδες εισόδου</1i>
19
                   {cols}20
                       <1i>Πληκτρολόγιο</1i>
21<br>22
                        <li>Novtiki</li>
                        <1i>Σαρωτής </1i>
23
                   \langle/ol>
\frac{24}{25}<li>Μονάδες εξόδου</li>
                   <ol>
26
                        <li>006vn</li>
27
                        <li>Eκτυπωτής</li>
28
                       <li>Hxeia</li>
29
                   \langle/ol>
30
                   <li>Μονάδες βοηθητικής μνήμης</li>
31
                   <ol>
32
                        <li><dl><dt>Σκληρός δίσκος</dt> <dd>Μονάδα μη αφαιρούμενου
33
                               μαγνητικού δίσκου μεγάλης χωρητικότητας</dd></dl></li>
34<li><dl><dt>Movάδα οπτικών δίσκων</dt> <dd>Μονάδα αφαιρούμενων
35
                               οπτικών ή/και μαγνητο-οπτικών δίσκων μεσαίας
36
                               χωρητικότητας</dd></dl></li>
37
                       <li><dl><dt>Movάδα USB Flash</dt> <dd>Αφαιρούμενη μονάδα μνήμης
38
                               τεχνολογίας Flash-ROM μικρής χωρητικότητας</dd></dl></li>
39
                   \langle/ol>
40
               \langle /u1 \rangle41
          </body>
42
        /html>
```
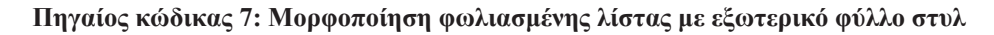

Στη γραμμή 13 παρατηρούμε το στοιχείο link. Το στοιχείο αυτό έχει σκοπό τη διασύνδεση του κώδικα HTML της ιστοσελίδας με κάποια εξωτερική πηγή, στην περίπτωσή μας ένα εξωτερικό αρχείο στυλ (rel) τύπου CSS (type) που βρίσκεται στο αρχείο (href) "p07.css". Η χρήση εξωτερικών φύλλων στυλ μας δίνει ακόμη μεγαλύτερη ευελιξία, καθώς μπορούμε να χρησιμοποιούμε τους ίδιους κανόνες μορφοποίησης για περισσότερες από μία ιστοσελίδες, ακόμη και για ολόκληρο τον ιστότοπο που αναπτύσσουμε, εφαρμόζοντας κοινά στυλ που ονομάζουμε και θέματα. Αν ένα σύνολο ιστοσελίδων βασίζεται στο ίδιο θέμα, τότε μπορούμε

εύκολα να αλλάξουμε το ύφος τους, αλλάζοντας απλά μερικούς κανόνες στο αρχείο CSS. Ο Πηγαίος κώδικας 8 αφορά τον κώδικα CSS του εξωτερικού φύλλου στυλ.

```
Εφαρμονή 7: Εξωτερικό φύλλο στυλ
2345678910Αρχείο p07.css
      @charset "utf-8";
      h1 {
          text-align:center;
          color:blue;
          text-transform: uppercase;
11
      Þ
12
13
      u1flist-style:circle;
14
15
      <sub>1</sub>
16
17
      o1list-style: lower-greek;
18
19
          font-weight:bolder;
20
      Þ
2122^{1}dd f23word-spacing:10px;
24
```
**Πηγαίος κώδικας 8: Ο κώδικας του εξωτερικού φύλλου στυλ για την Εφαρμογή 7.**

Παρατηρούμε ότι το αρχείο "p07.css" ξεκινά με ένα σχόλιο (γραμμές 1-3). Οτιδήποτε γράφεται μέσα σε /\* … \*/ θεωρείται σχόλιο και αγνοείται από το φυλλομετρητή. Στη γραμμή 5 έχουμε τη δήλωση της κωδικοποίησης χαρακτήρων του αρχείου που είναι η UTF-8 για καλύτερη συμβατότητα. Κατόπιν γράφονται τα σύνολα κανόνων με τους επιλογείς τους, όπως και στα εσωτερικά φύλλα στυλ.

Όπως έχουμε αναφέρει σε προηγούμενη άσκηση στους κανόνες CSS υπερισχύει η τοπικότητα. Όταν δηλαδή υπάρχει ένα εξωτερικό φύλλο στυλ που επιλέγει ένα τμήμα του περιεχομένου, τότε εφαρμόζονται οι δικοί του κανόνες μορφοποίησης. Αν παράλληλα υπάρχει και ένα εσωτερικό φύλλο στυλ, τότε για το ίδιο τμήμα περιεχομένου ισχύουν οι κανόνες του εσωτερικού και όχι του εξωτερικού φύλλου στυλ. Στην περίπτωση δε που υπάρχει στην ετικέτα έναρξης του τμήματος αυτού και παράμετρος style η οποία ορίζει κάποια μορφοποίηση, τότε εφαρμόζεται κατά προτεραιότητα η μορφοποίηση που ορίζει η τοπική παράμετρος, μετά το στοιχείο style του αρχείου και τελευταία η μορφοποίηση του εξωτερικού φύλλου στυλ. Αυτό σημαίνει ότι μπορούμε να χρησιμοποιούμε κοινή μορφοποίηση για πολλές ιστοσελίδες, η οποία όμως να διαφοροποιείται κατά περίπτωση, σύμφωνα με τις ανάγκες μας.